## Steg 1 - Klicka på evenemang i tävlingskalendern Steg 3 - Välj alla grenar och sök

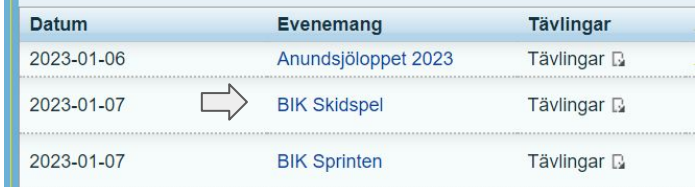

## Steg 2 - klicka på Till anmälan

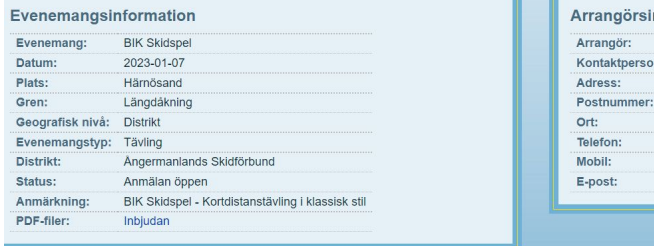

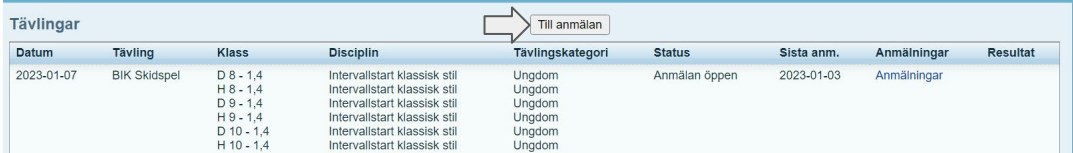

nformation Bondsjöhöjdens IK Martin Vestman Stigsjövägen 11 87153 HÄRNÖSAND 076-1474701 info(at)bikskidor.se

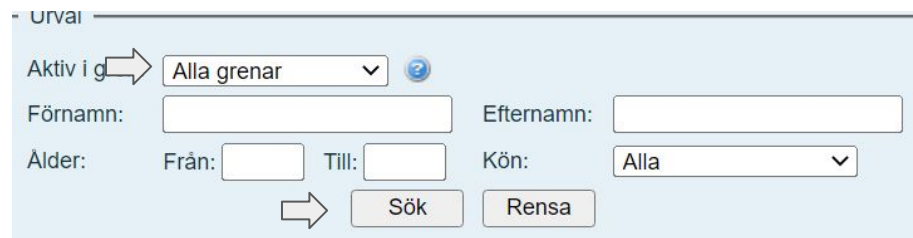

Steg 4 - Välj person och klicka fortsätt OBS! Kontakta din tränare om ni inte hittar ert barn i listan.

## Steg 5 - Välj klass och klicka fortsätt

Välj tävling och klass:

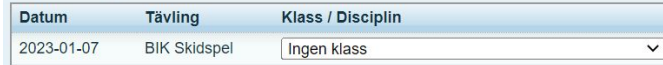

OBS! När ni väljer klass så ska ni välja den ålder som ert barn fyller under året för vintersäsongen. Om ert barn t.ex. är född i sept 2012 ska ni för säsongen 22/23 anmäla i H/D 11.